# $(1)$ **CISCO**

# Configuring VPN

This chapter provides conceptual information about Virtual Private Networks (VPN) configuration and management on the Cisco 910 Industrial Routers (hereafter referred to as the router).

**Note:** The Cisco 910 Industrial Router VPN feature can only interoperate with the following platforms or devices and does not support Split tunneling:

- IR8x9 (as VPN server) with IOS release 15.6(1)T1 and later
- ASA release 8.4(3)

This chaperter contains the following topics:

- [Understanding VPN Connection Types, page 125](#page-0-0)
- [Configuring PPTP, page 126](#page-1-0)
- [Configuring IPsec, page 128](#page-3-0)
- [Configuring L2TP, page 130](#page-5-0)

### <span id="page-0-0"></span>Understanding VPN Connection Types

As a machine-to machine (M2M) gateway, the router collects the information reported by every sensor. The reported information should be protected when it is transfered through Internet. In a typical deployment scenario of the router, the main purpose of VPN is to provide a security path for transporting sensor data to admin.

The following VPN connection types are supported on the router:

- **[PPTP, page 125](#page-0-1)**
- [IPsec, page 125](#page-0-2)
- $\blacksquare$  [L2TP, page 126](#page-1-1)

#### <span id="page-0-1"></span>PPTP

Point-to-Point Tunneling Protocol (PPTP) is a Layer 2 tunneling protocol which allows a remote client to use a public IP network in order to communicate securely with servers at a private corporate network. PPTP tunnels the IP.

#### <span id="page-0-2"></span>IPsec

Internet Protocol Security (IPsec) is a protocol suite for securing Internet Protocol (IP) communications by authenticating and encrypting each IP packet of a communication session. IPsec includes protocols for establishing mutual authentication between agents at the beginning of the session and negotiation of cryptographic keys to be used during the session. IPsec can be used in protecting data flows between a pair of hosts (host-to-host), between a pair of security gateways (site-to-site), or between a security gateway and a host (remote-access).

IPsec uses cryptographic security services to protect communications over Internet Protocol (IP) networks. IPsec supports network-level peer authentication, data origin authentication, data integrity, data confidentiality (encryption), and replay protection.

IPsec is an end-to-end security scheme operating in the Internet Layer of the Internet Protocol Suite, while some other Internet security systems in widespread use, such as Transport Layer Security (TLS) and Secure Shell (SSH), operate in the upper layers at Application layer. Hence, only IPsec protects any application traffics over an IP network. Applications can be automatically secured by its IPsec at the IP layer. Without IPsec, the protocols of TLS/SSL must be inserted under each of applications for protection.

#### <span id="page-1-1"></span>L2TP

Layer 2 Tunneling Protocol (L2TP) is a tunneling protocol used to support VPNs or as part of the delivery of services by ISPs. It does not provide any encryption or confidentiality by itself. Rather, it relies on an encryption protocol that it passes within the tunnel to provide privacy.

#### L2TP with IPsec

Because of the lack of confidentiality inherent in the L2TP protocol, it is often implemented along with IPsec. By using L2TP with IPsec, L2TP packets between the endpoints are encapsulated by IPsec.

The configuration of L2TP with IPsec supports certificates using the preshared keys or RSA signature methods.

## <span id="page-1-0"></span>Configuring PPTP

Beginning in privileged EXEC mode, follow these steps to configure PPTP on the router:

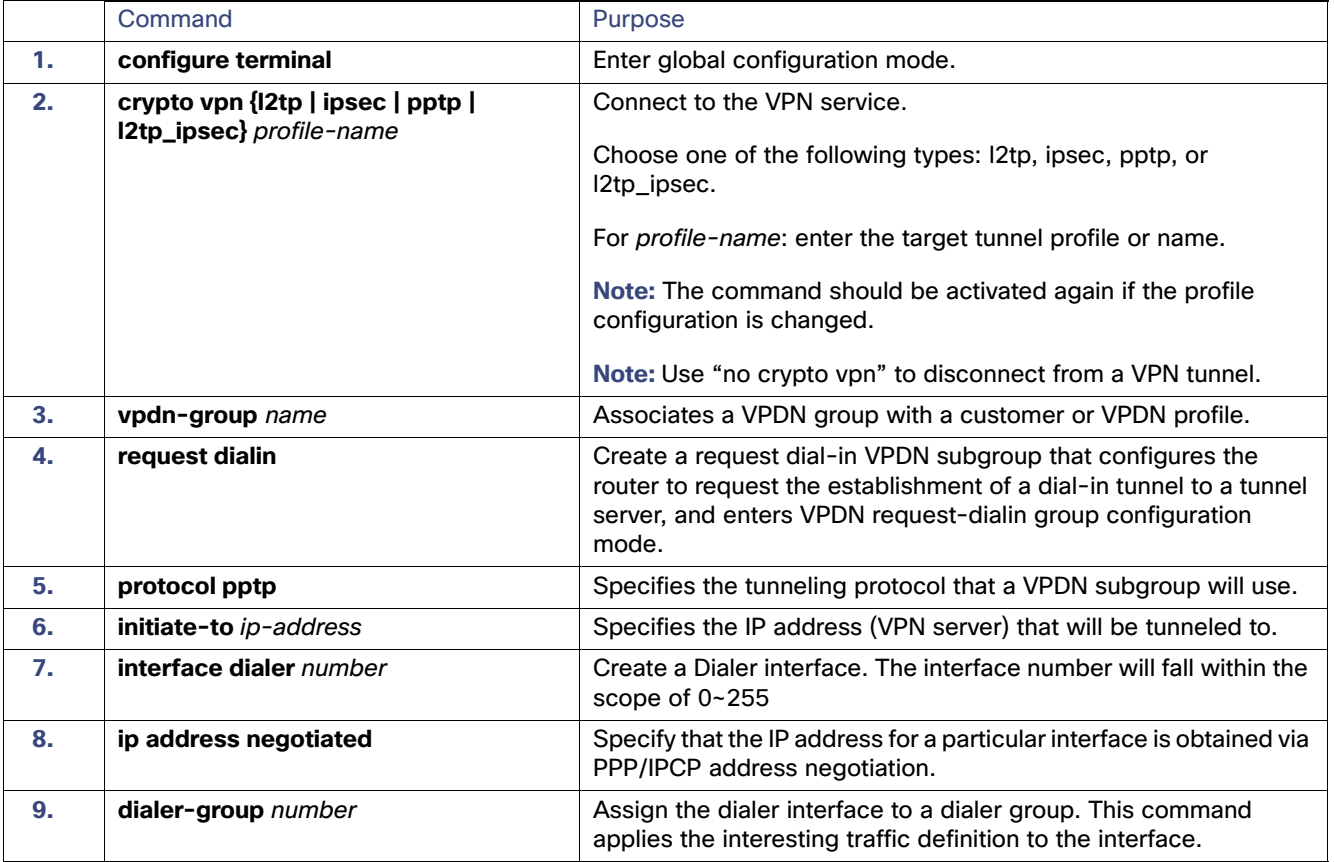

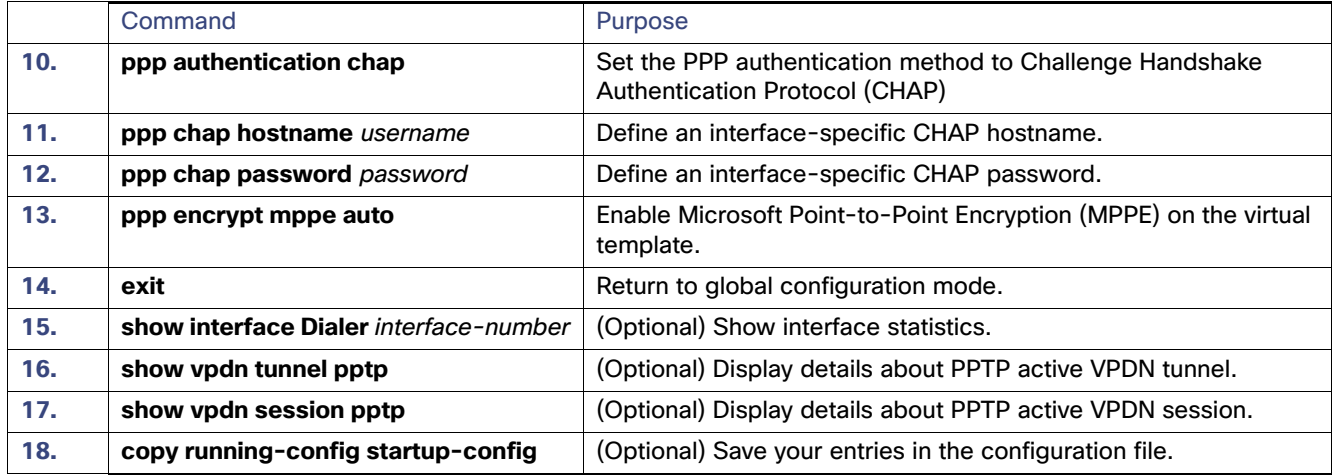

The following example shows how to configure PPTP client on the router:

```
Router# configure terminal
Router(config)# vpdn-group 2
Router(config-vpdn)# request-dialin
Router(config-vpdn-req-in)# protocol pptp
Router(config-vpdn-req-in)# exit
Router(config-vpdn)# initiate-to 172.19.66.181
Router(config-vpdn)# exit
Router(config)# interface Dialer 2
Router(config-if)# ip address negotiated
Router(config-if)# dialer-group 2
Router(config-if)# ppp encrypt mppe auto
Router(config-if)# ppp authentication ms-chap-v2
Router(config-if)# ppp chap hostname vpn
Router(config-if)# ppp chap password cisco123
Router(config-if)# exit
```
The following example shows a sample output of the **show interface Dialer** command:

```
Router# show interface dialer 2
Dialer2 Link encap:Point-to-Point Protocol
           inet addr:192.168.3.148 P-t-P:192.168.3.148 Mask:255.255.255.255
           UP POINTOPOINT RUNNING NOARP MULTICAST MTU:1396 Metric:1
           RX packets:12 errors:0 dropped:0 overruns:0 frame:0
           TX packets:9 errors:0 dropped:0 overruns:0 carrier:0
           collisions:0 txqueuelen:3 
           RX bytes:210 (210.0 B) TX bytes:102 (102.0 B)
```
The following example shows a sample output of the **show vpdn tunnel pptp** command:

```
Router# show vpdn tunnel pptp
PPTP Tunnel Information Total tunnels 1 Sessions 1
  Remote Address Port Sessions State
    192.168.1.2 1723 1 established
```
The following example shows a sample output of the **show vpdn session pptp** command:

```
Router# show vpdn session pptp
PPTP Tunnel Information Total tunnels 1 Sessions 1
    Interface Local Address Username State
    Dialer20 192.168.1.6 cisco_client established
```
# <span id="page-3-0"></span>Configuring IPsec

Beginning in privileged EXEC mode, follow these steps to configure IPsec on the router:

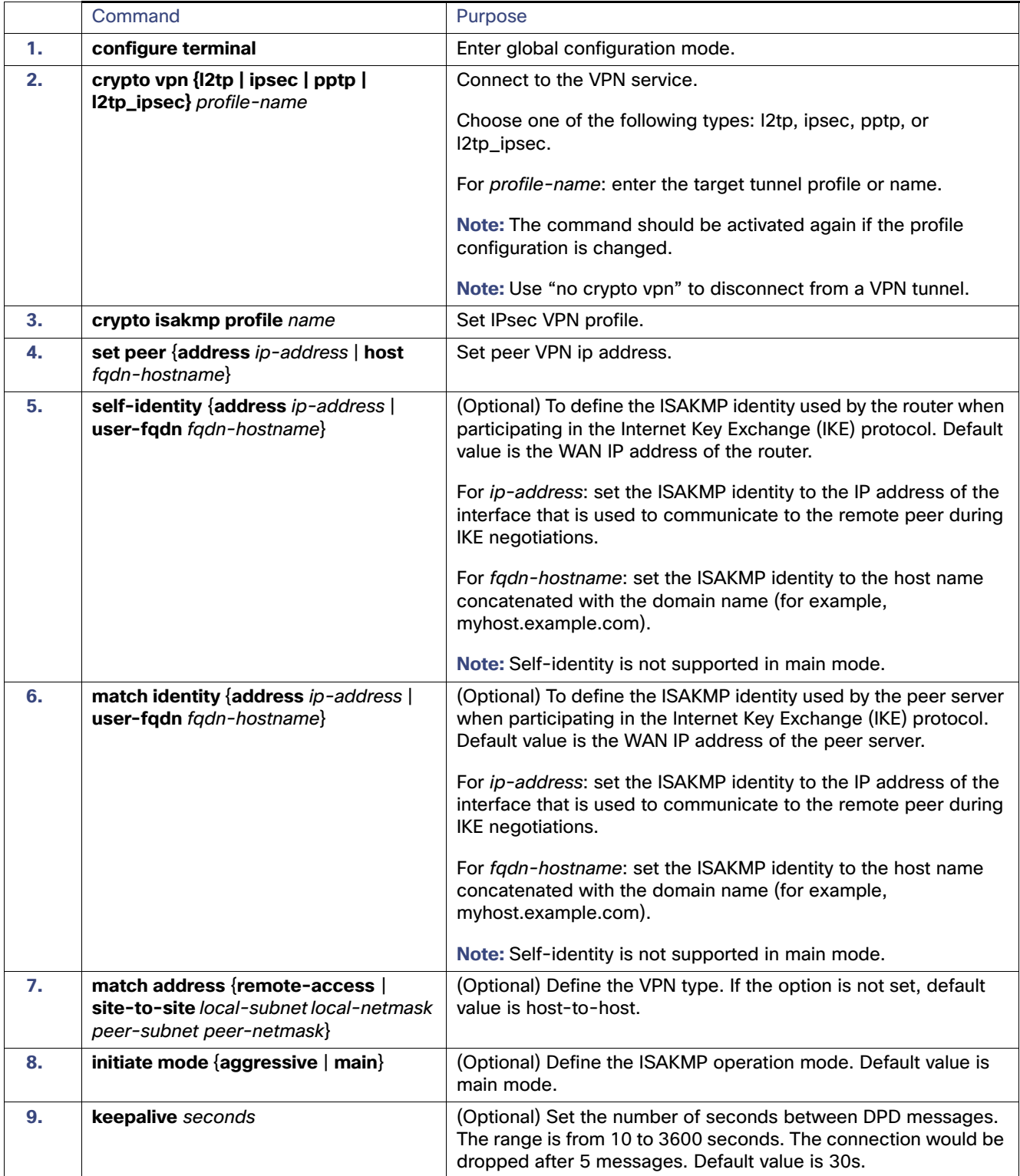

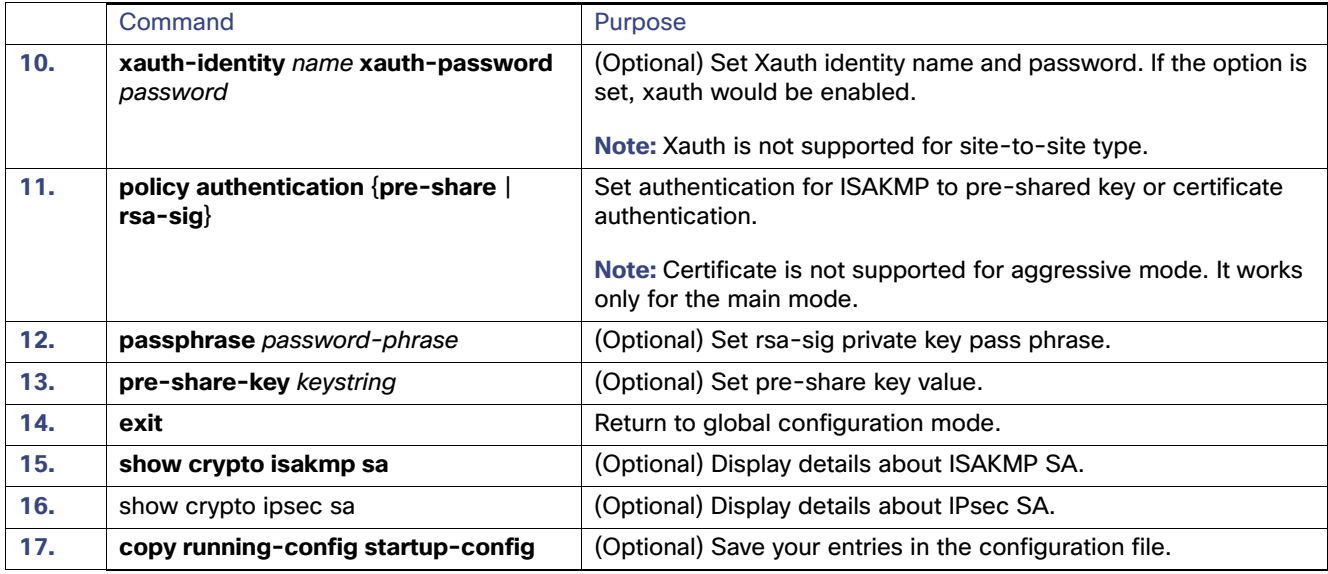

[Table 22](#page-4-0)shows the limitations of the IPsec configuration.

#### <span id="page-4-0"></span>**Table 22 Limitations of the IPsec Configuration**

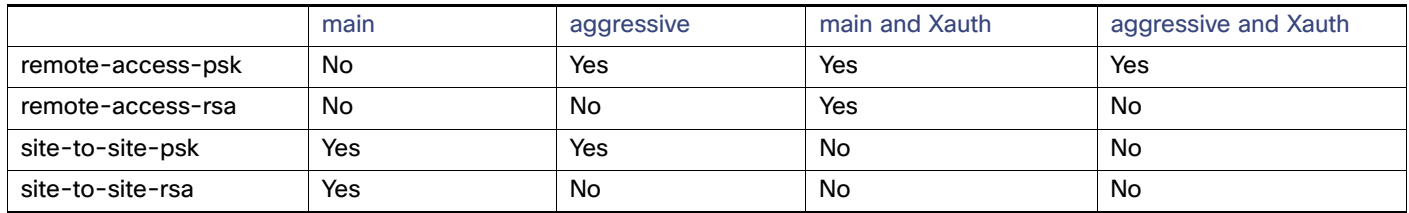

The following example shows how to configure IPsec remote-access type with RSA authentication on the router:

```
Router# configure terminal
Router(config)# crypto isakmp profile remote-access-cert
Router(config-ipsec-pf)# set peer address 10.0.1.200
Router(config-ipsec-pf)# match address remote-access
Router(config-ipsec-pf)# xauth-identity justin xauth-password cisco123
Router(config-ipsec-pf)# policy authentication rsa-sig
Router(config-ipsec-pf)# passphrase 123456
Router(config-ipsec-pf)# exit
Router(config)#
```
The following example shows how to configure IPsec remote-access type with PSK authentication on the router:

```
Router# configure terminal
```

```
Router(config)# crypto isakmp profile remote-access-psk
Router(config-ipsec-pf)# set peer address 10.0.1.200
Router(config-ipsec-pf)# self-identity user-fqdn access
Router(config-ipsec-pf)# initiate mode aggressive
Router(config-ipsec-pf)# match address remote-access 
Router(config-ipsec-pf)# policy authentication pre-share
Router(config-ipsec-pf)# pre-share-key cisco123
Router(config-ipsec-pf)# xauth-identity justin xauth-password cisco123
Router(config-ipsec-pf)# exit
Router(config)#
```
The following example shows how to configure IPsec site-to-site type with RSA authentication on the router:

```
Router# configure terminal
Router(config)# crypto isakmp profile site2site-cert
Router(config-ipsec-pf)# set peer address 10.0.1.200
Router(config-ipsec-pf)# match address site-to-site 192.168.30.0 255.255.255.0 192.168.20.0 
255.255.255.0
Router(config-ipsec-pf)# initiate mode main
Router(config-ipsec-pf)# policy authentication rsa-sig
Router(config-ipsec-pf)# passphrase 123456
Router(config-ipsec-pf)# exit
Router(config)#
```
The following example shows how to configure IPsec site-to-site type with PSK authentication on the router:

```
Router# configure terminal
Router(config)# crypto isakmp profile site2site-psk
Router(config-ipsec-pf)# set peer address 10.0.1.200
Router(config-ipsec-pf)# match address site-to-site 192.168.30.0 255.255.255.0 192.168.20.0 
255.255.255.0
Router(config-ipsec-pf)# initiate mode main
Router(config-ipsec-pf)# policy authentication pre-share
Router(config-ipsec-pf)# pre-share-key cisco123
Router(config-ipsec-pf)# exit
Router(config)#
```
## <span id="page-5-0"></span>Configuring L2TP

Beginning in privileged EXEC mode, follow these steps to configure L2TP on the router:

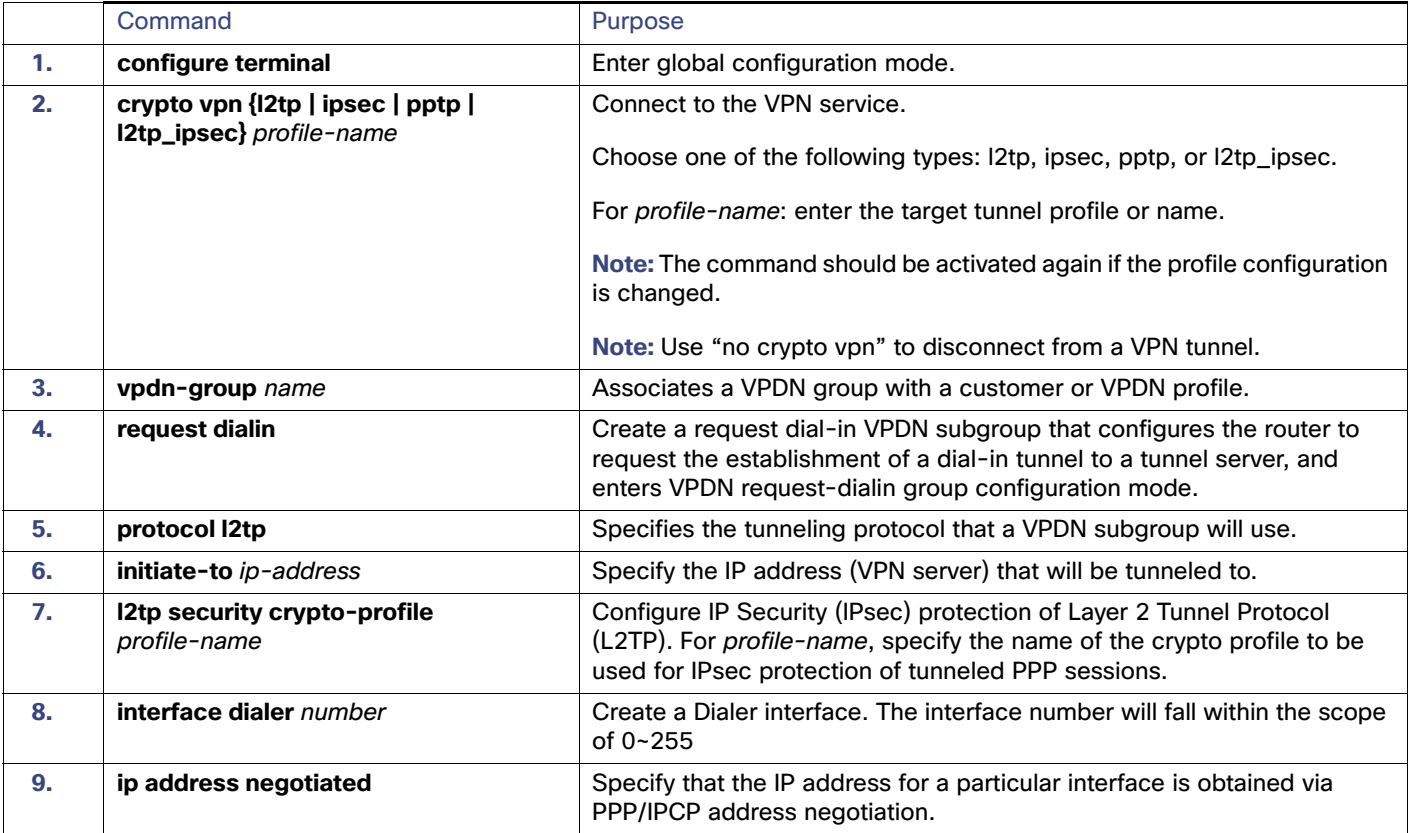

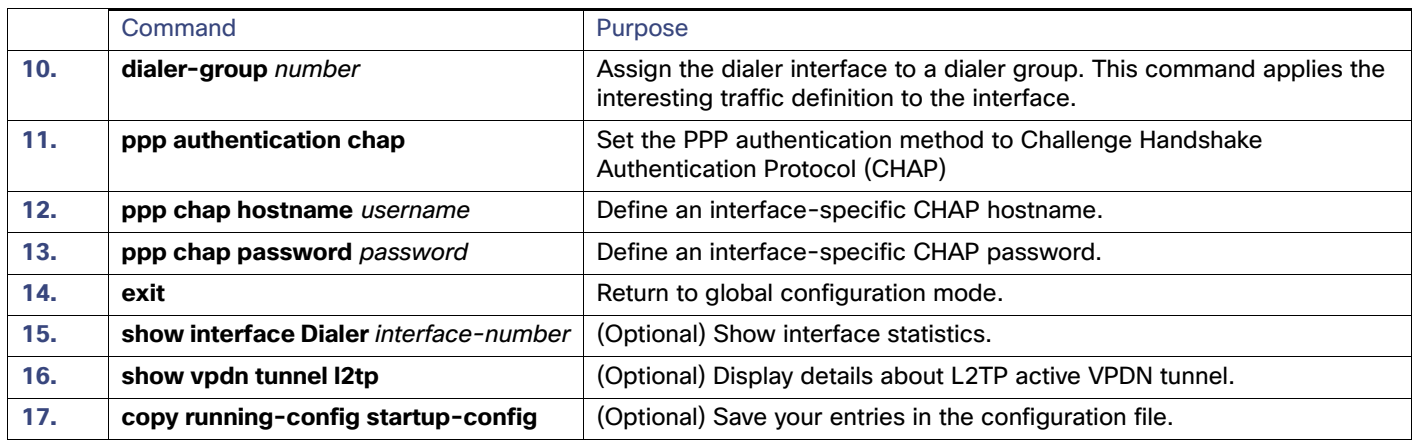

The following example shows how to configure L2TP with IPsec on the router:

```
Router# configure terminal
Router(config)# vpdn-group 2
Router(config-vpdn)# request-dialin
Router(config-vpdn-req-in)# protocol l2tp
Router(config-vpdn-req-in)# exit
Router(config-vpdn)# initiate-to 172.19.66.213
Router(config-vpdn)# l2tp security crypto-profile ipsec1
Router(config-vpdn)# exit
Router(config)# interface Dialer 2
Router(config-if)# ip address negotiated
Router(config-if)# dialer-group 1
Router(config-if)# ppp encrypt mppe auto
Router(config-if)# ppp authentication ms-chap-v2
Router(config-if)# ppp chap hostname test
Router(config-if)# ppp chap password test
Router(config-if)# exit
```
The following example shows a sample output of the **show interface Dialer** command:

#### Router# **show interface dialer 0**

Link encap:Point-to-Point Protocol inet addr:192.168.1.128 P-t-P:192.168.1.99 Mask:255.255.255.255 UP POINTOPOINT RUNNING NOARP MULTICAST MTU:1410 Metric:1 RX packets:5 errors:0 dropped:0 overruns:0 frame:0 TX packets:5 errors:0 dropped:0 overruns:0 carrier:0 collisions:0 txqueuelen:3 RX bytes:234 (234.0 b) TX bytes:240 (240.0 b)

The following example shows a sample output of the **show vpdn tunnel l2tp** command:

Router# **show vpdn tunnel l2tp** L2TP Tunnel Information Total tunnels 1 Remote Address Port State 192.168.1.99 1701 established